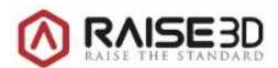

# **Raise3D Pro – Filament**

#### **1. Bezug**

### **Verwenden Sie nur Filamente mit dem Durchmesser Ø 1,75 mm.**

**PLA-Filament der Fa. RAISE3D** in verschiedenen Farben kann unter folgender Internetadresse erworben werden. Es werden verschiedene Farben angeboten: https://www.3dmensionals.de/raise3d--?number=PSURA0020V

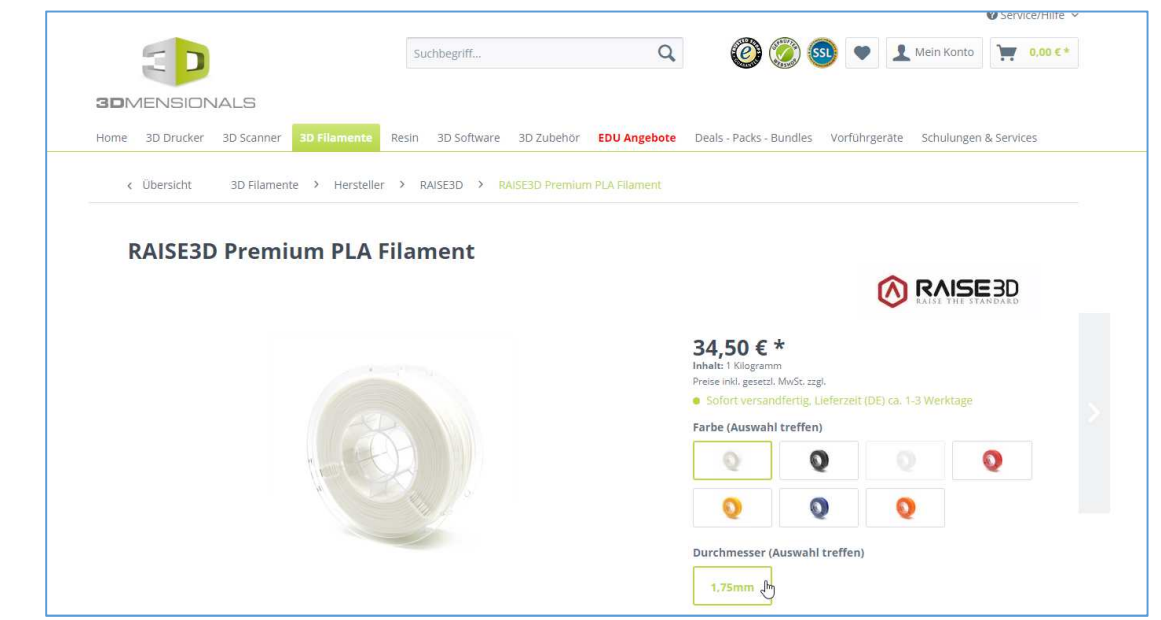

#### **Hinweise zum PLA-Filament**

PLA, kurz für Poly-Lactic Acid bzw. Polymilchsäure ist ein thermoplastischer Kunststoff, der zu den beliebtesten 3D-Druck Filamenten zählt. Er wird aus der Stärke von Pflanzen wie Mais, Maniok, Zuckerrohr, Getreide oder Zuckerrüben hergestellt und ist deshalb unter geeigneten Bedingungen biologisch abbaubar (z.B. ein aktiver Kompost, mit genügend Zustrom von Sauerstoff). Somit stellt PLA eine wesentlich geringere Umweltbelastung dar als Thermoplaste aus fossilen Brennstoffen und ist zusätzlich lebensmittelecht. Bei PLA handelt es sich um einen harten Kunststoff, der allerdings ähnlich biegsam ist wie ABS. PLA ist weder brüchig noch spröde und überzeugt durch seine hohe Festigkeit und Starrheit. PLA hat außerdem kaum Verzug (Warping), geringste Schrumpfung und kann deshalb auf Druckern ohne beheizbarem Druckbett problemlos ausgedruckt werden. Aufgrund der geringen Feuchtigkeitsaufnahme, einer hohen UV-Beständigkeit, sowie schwerer Entflammbarkeit ist PLA des Weiteren sehr beständig, es besitzt allerdings nur eine eher geringe Schlagfestigkeit.

(Quelle: https://www.3dmensionals.de/wiki-pla/)

- Höhere Härte des Kunststoffs (ist dadurch aber auch brüchiger)
- Weniger Verzug als ABS daher gut geeignet für größere Objekte
- Glatte Oberfläche
- UV-Beständig
- Biologisch abbaubar

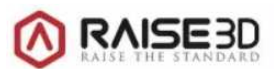

#### **2. Filament wechseln**

### **Videoanleitung (engl.)**

### **https://youtu.be/LxCFy1ALrvI**

## **Filament entnehmen**

- **Display** Menü <**Werkzeug**>
- **<Entladen (Unload)>** wählen

→ nun wird zunächst das **Filament aufgeheizt**, damit man das Material besser entfernen kann. (215 °C)

- Material **herausziehen** und **das Ende mit** dem **Seitenschneider gerade** abschneiden
- Das Ende der Spule gut festhalten, damit die Rolle mit dem Filament "stabil" bleibt.
- Material an der Rolle sichern.
- Material in der "Frischhaltefolie" aufbewahren (rote Box)

### **Filament einbauen**

- Filament in den Druckkopf platzieren
- Dabei auf Drehrichtung der Spule achten
- Display **<LADEN>**

 $\rightarrow$  Drucker heizt auf und eine kleine Menge Filament tropft aus dem Druckkopf.

 $\rightarrow$  mit "OK" bestätigen.

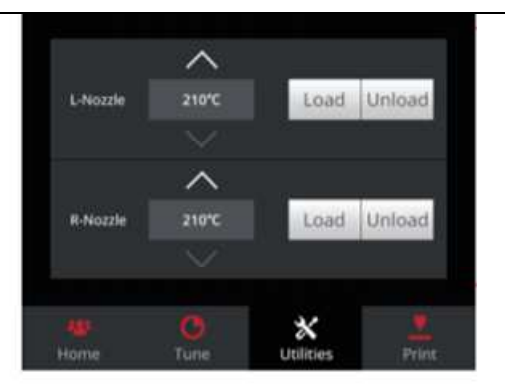

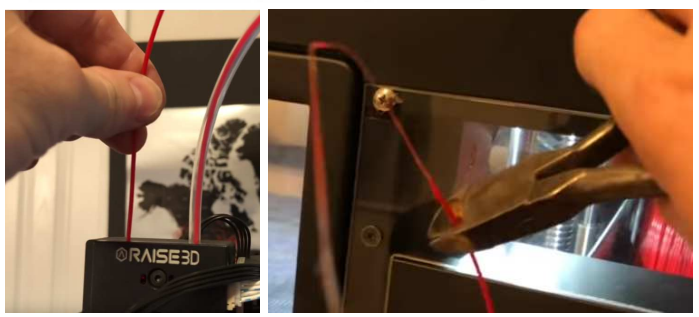

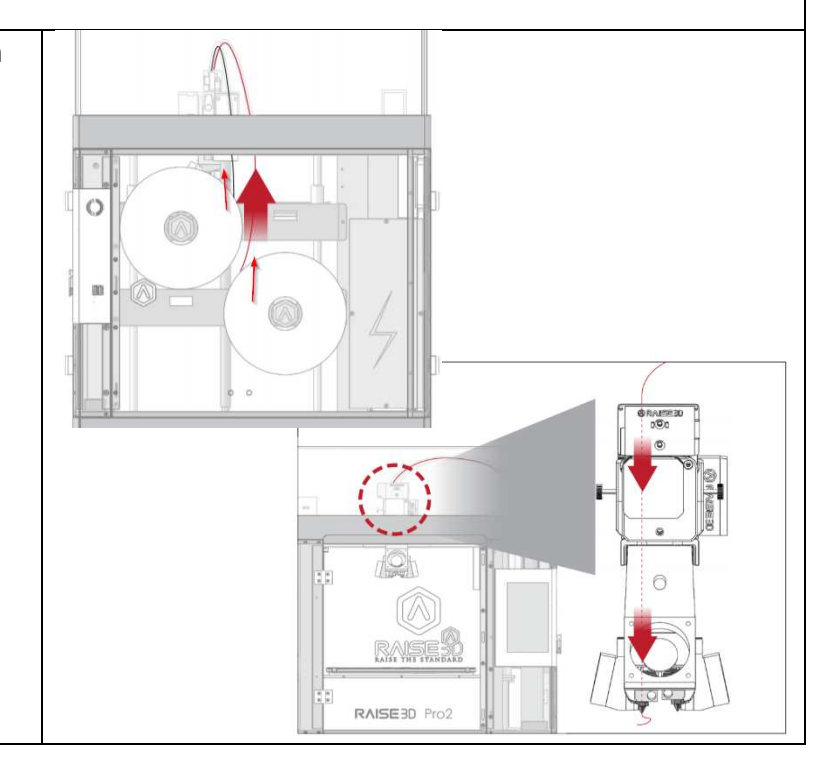